### **LCD- MODUL 1x8 - ZH 7,15mm INKL. KONTROLLER HD 44780**

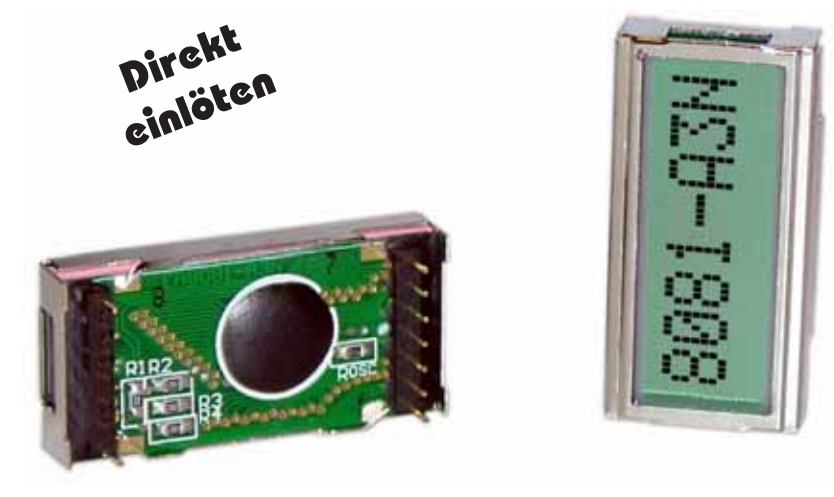

*Abmessungen 40 x 20 mm*

#### **TECHNISCHE DATEN**

- **\*** SUPER KOMPAKTES LCD MODUL
- **\*** KONTRASTREICHE SUPERTWIST ANZEIGE (STN BLUE/NEUTRAL)
- **\*** HD 44780 KOMPATIBEL
- **\*** ANSCHLUSS AN 4- ODER 8-BIT DATENBUS
- **\*** ASCII ZEICHENSATZ
- **\*** AUCH ALS 2-ZEILIGES LCD 2x8 ABSOLUT KOMPATIBEL
- **\*** SPANNUNGSVERSORGUNG +5V@2mA
- **\*** BETRIEBSTEMPERATURBEREICH 0…+50°C
- **\*** KEINE MONTAGE ERFORDERLICH: EINFACH NUR IN PCB EINLÖTEN

### **BESTELLBEZEICHNUNG**

LCD-MODUL 1x8 - ZH 7,15mm **EA 8081-A3N** LCD-MODUL 2x8 - ZH 5,01mm **EA DIPS082-HN**

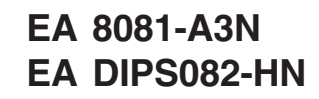

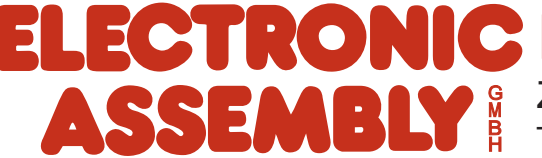

ZEPPELINSTRASSE 19 · D- 82205 GILCHING TEL 08105/778090 ·FAX 08105/778099 · http://www.lcd-module.de

# **EA 8081-A3N**

### **ELECTRONIC ASSEMBLY**

### **PINBELEGUNG**

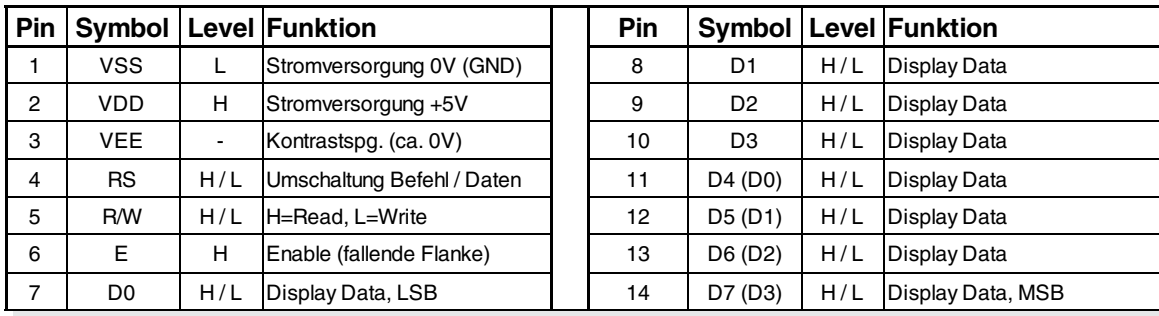

#### **BEFEHLSTABELLE**

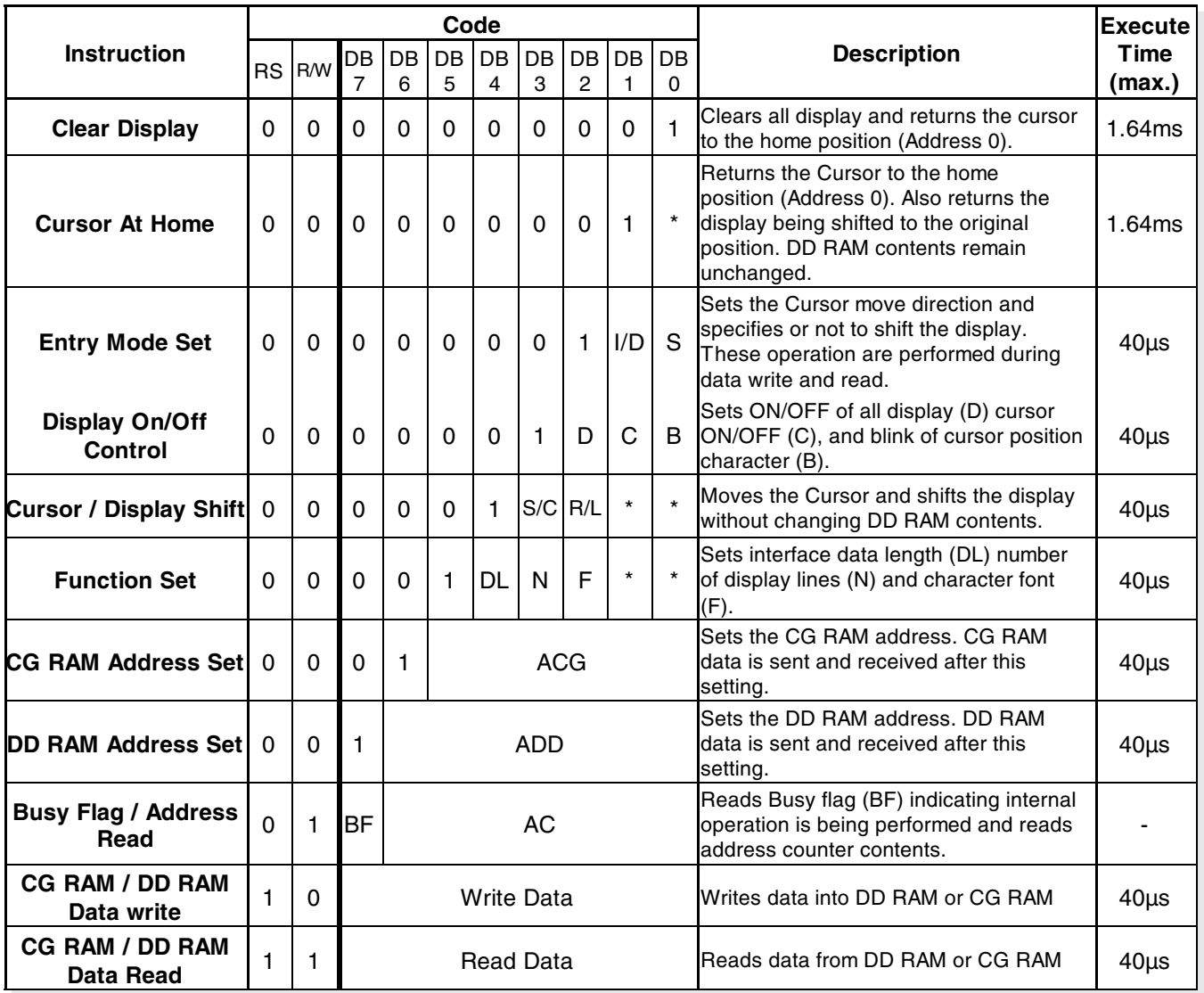

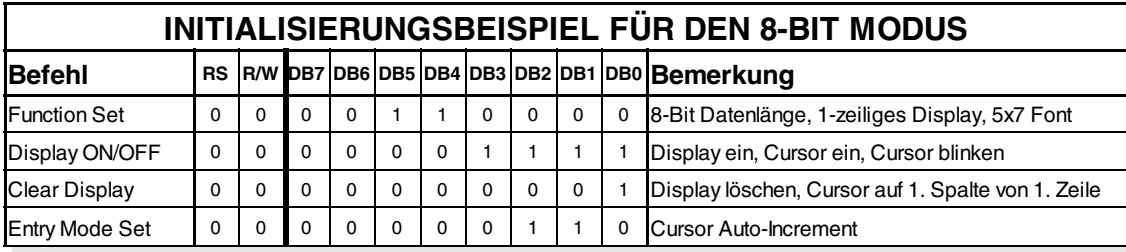

### **ELECTRONIC ASSEMBLY**

### **ZEICHENSATZ**

Unten abgebildeter Zeichensatz ist bereits integriert. Zusätzlih können 8 eigene Zeichen frei definiert werden.

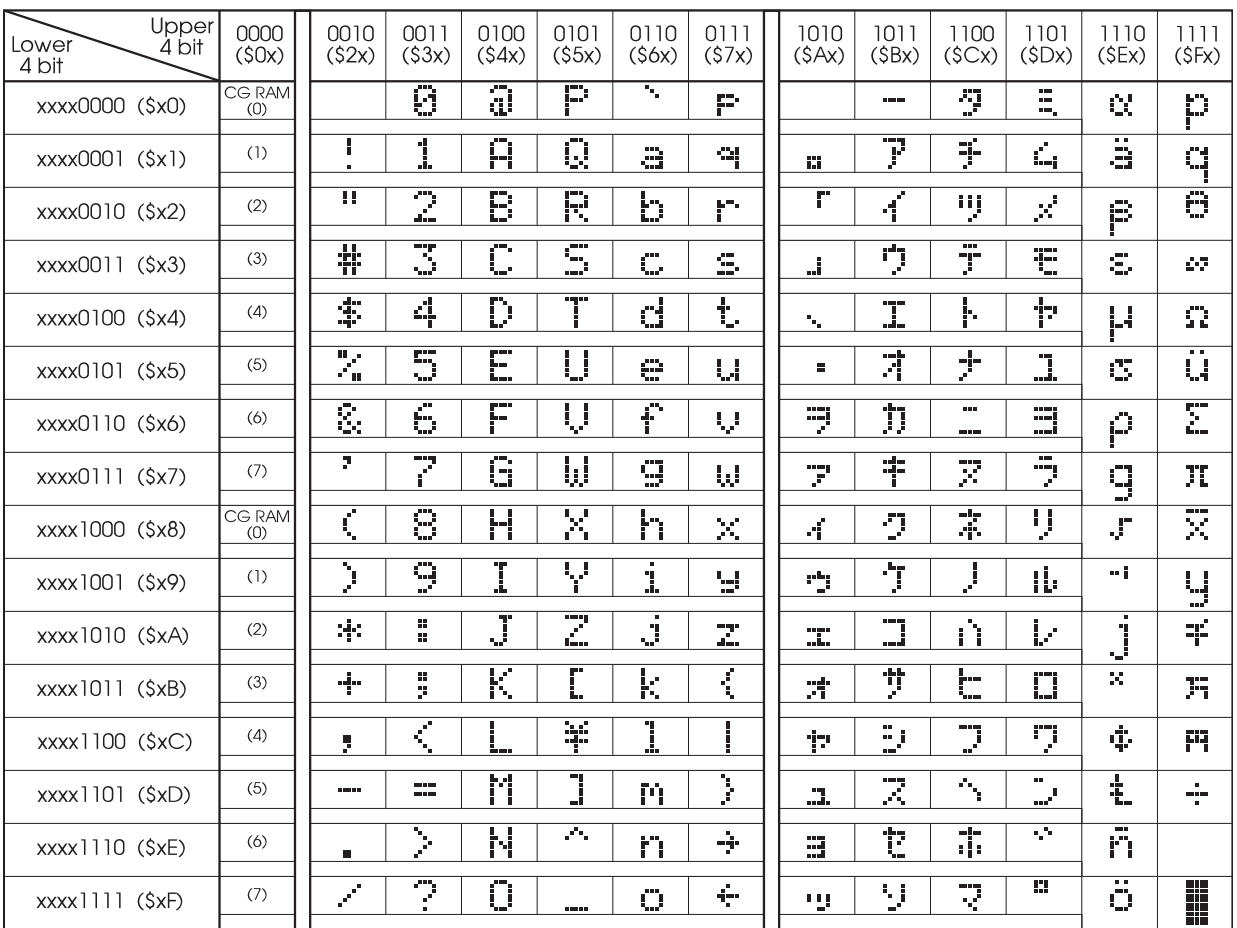

### **PROGRAMMIERUNG VON SELBSTDEFINIERTEN ZEICHEN**

Bei allen hier angebotenen Dotmatrixdisplays (Text) können zusätzlich zu den 192 im ROM fest einprogrammierten Zeichen bis zu 8 weitere frei definiert werden (ASCII Codes 0..7).

- 1.) Mit dem Kommando "CG RAM Address Set" wird der ASCII Code (Bit 3,4,5) und die entsprechende Pixelzeile (Bit 0,1,2) des Zeichens angewählt. Im Beispiel wird ein Zeichen mit dem Code \$00 definiert.
- 2.) Mit dem Befehl "Data Write" wird nun Pixelzeile für Pixelzeile das Zeichen in das CG RAM geschrieben. Ein Zeichen benötigt 8 Schreiboperationen, wobei die 8. Zeile der Cursorzeile entspricht.
- 3.) Das neu definierte Zeichen wird genauso behandelt wie ein "normales" ASCII Zeichen (Verwendung: "DD RAM Address Set", "Data Write").

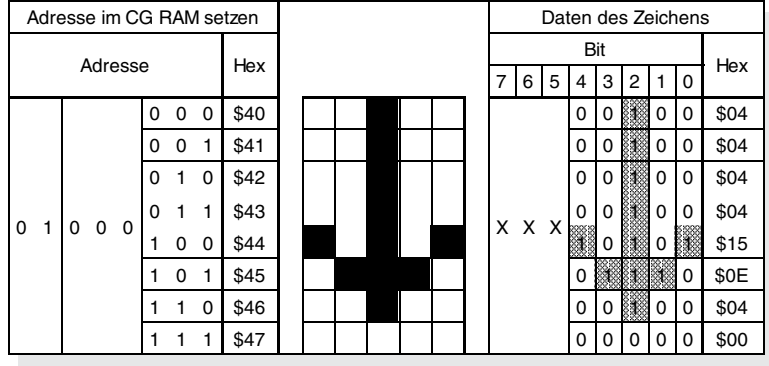

## **EA 8081-A3N**

### **ABMESSUNGEN**

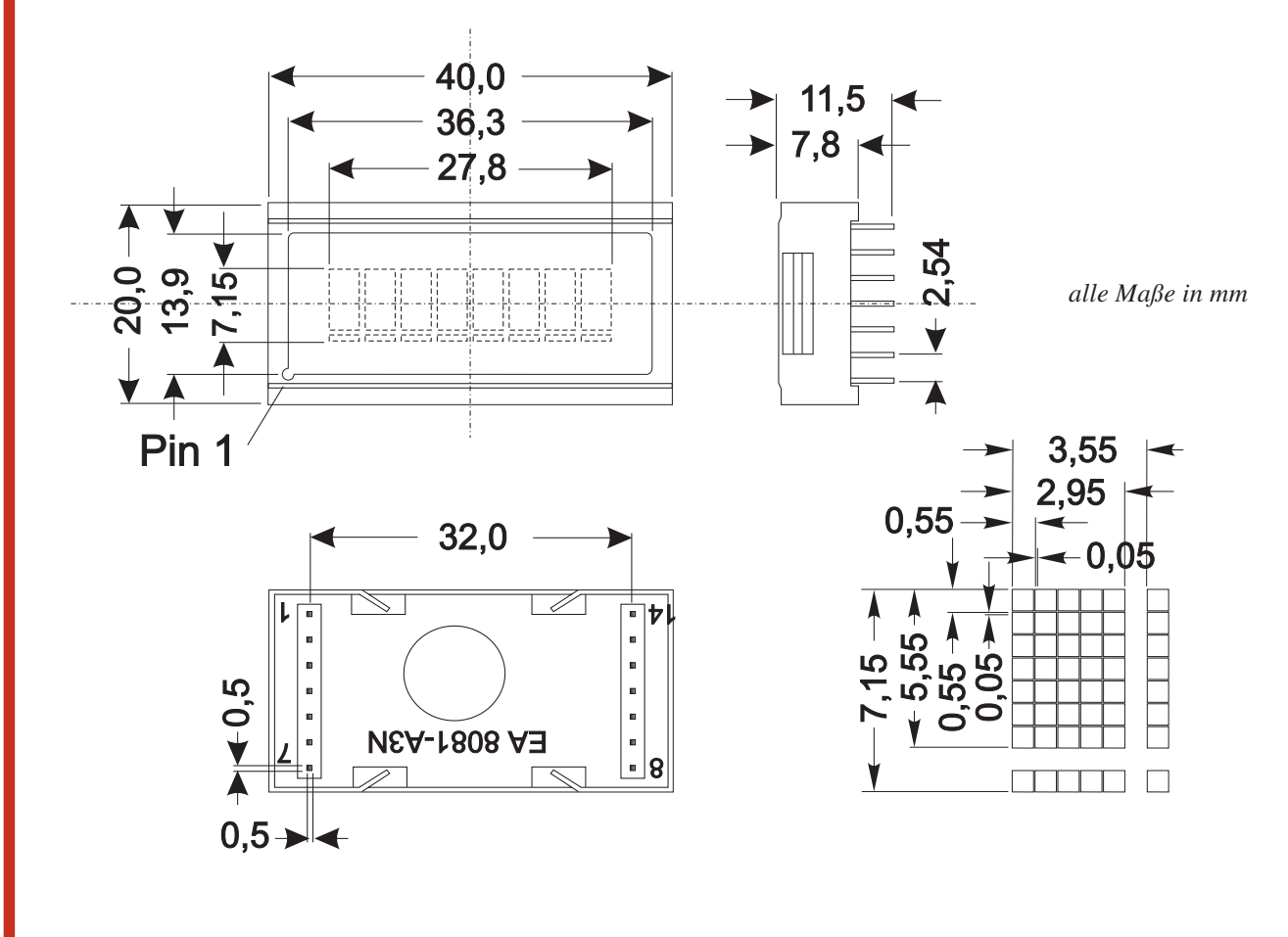

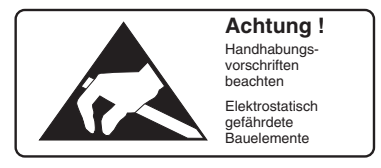

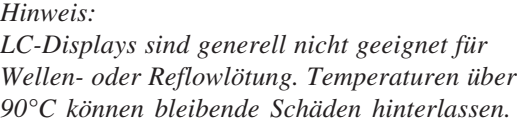

### **2-ZEILIGES DISPLAY EA DIPS082-HN:**

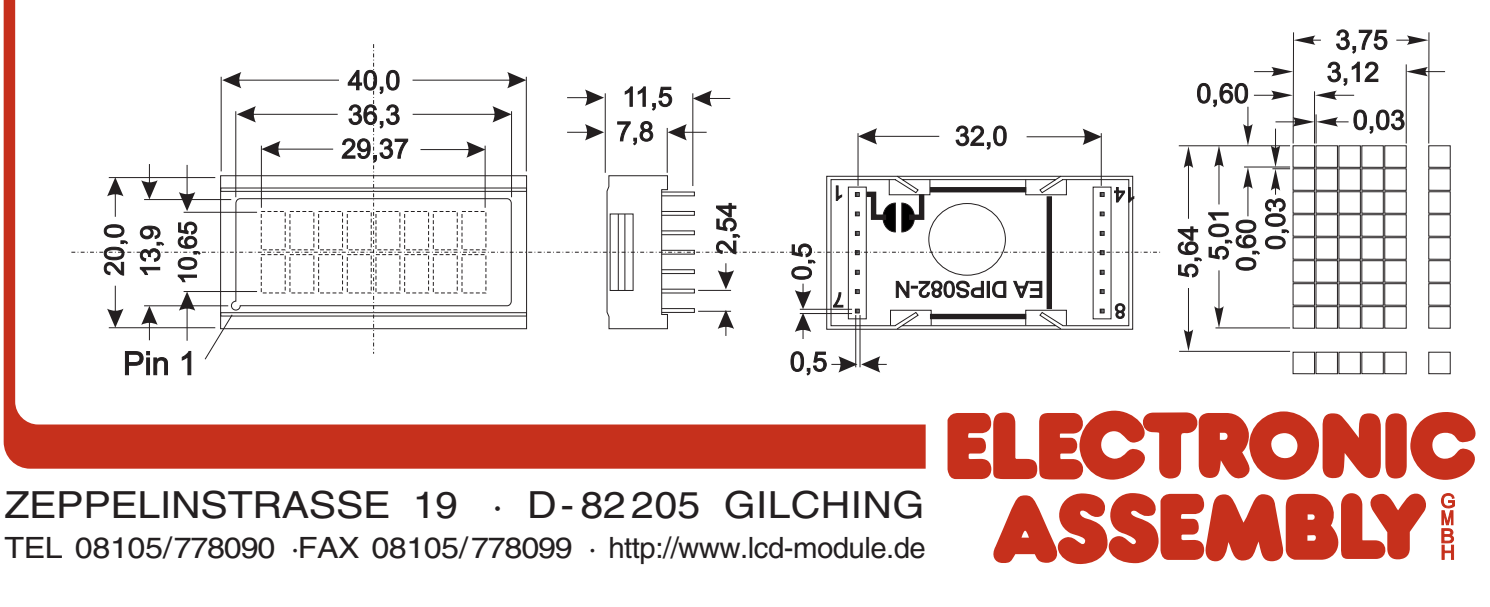